### ItaúEmpresas

## **Guía de usuario Itaú para Empresas**

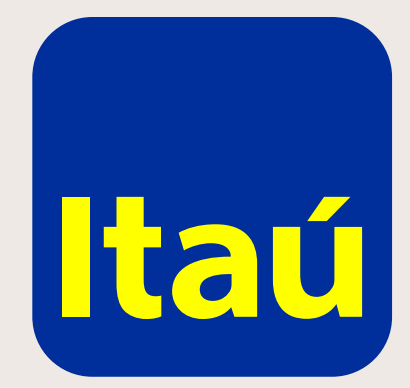

## **Índice**

- **[Generalidades](#page-2-0)**
- **[Cuentas](#page-4-0)**
- **[Pagos](#page-5-0)**
- **[Tarjeta de crédito](#page-7-0)**
- **[Préstamos](#page-8-0)**
- **[Inversiones](#page-9-0)**
- [Transferencias](#page-10-0)
- 12 <mark>[Cobranzas](#page-11-0)</mark>
- **[Comercio Exterior](#page-12-0)**
- **<u>[Garantías](#page-13-0)</u>**
- **<u>[Derivados](#page-14-0)</u>**
- **[App Itaú para Empresas](#page-15-0)**
- **[Funcionalidades App Itaú para Empresas](#page-16-0)**
- **[Operaciones App Itaú para Empresas.](#page-17-0)**
- **[Histórico de Operaciones](#page-18-0)**
- **[Anexo](#page-19-0)**

#### **Horario**

de 5:00 a 23:30 hs

**Costo** Sin costo

#### **Usuarios**

Se crean usuarios con dos perfiles diferentes: administrador y operador. Tantos como la empresa necesite.

#### **Operaciones**

Se pueden realizar operaciones desde cualquier parte del mundo a través de Internet.

### <span id="page-2-0"></span>**Generalidades**

#### **Aprobación y firmas**

Las empresas pueden configurar esquemas de firmas de usuarios asemejando su operativa a los poderes de la empresa.

#### *I***<sup>** $\circ$ **</sup> Mesa de ayuda**

#### **Administrador**

#### **Simple Administración**

• Existe un único administrador del sistema en la empresa.

#### **Doble Administración**

**•** Hay otro administrador que valida lo que realiza el primero.

#### **¿Qué puede hacer el administrador?**

- Designar servicios activos de la empresa
- Potestades de los usuarios
- Asignación y reseteo de claves de usuarios
- Definición del esquema de firmas y control

Lunes a viernes: 10 a 18 hs. **Canales de soporte:**  [Mail: itaulinkempresa@itau.com.uy](mailto:itaulinkempresa@itau.com.uy) Teléfono: 2917 0557

#### **Transacciones**

Se pueden ingresar transacciones con fecha futura.

#### **Operaciones con token/itoken**

El usuario que libera las operaciones es el que utiliza el dispositivo.

- Se puede solicitar token físico e itoken.
- Se puede autorizar desde ILE a retirar el dispositivo por un tercero.
- Se puede resetear clave con el token físico.

## **Itaú para Empresa**

### Conocé todo lo que podés hacer a través de nuestra página web.

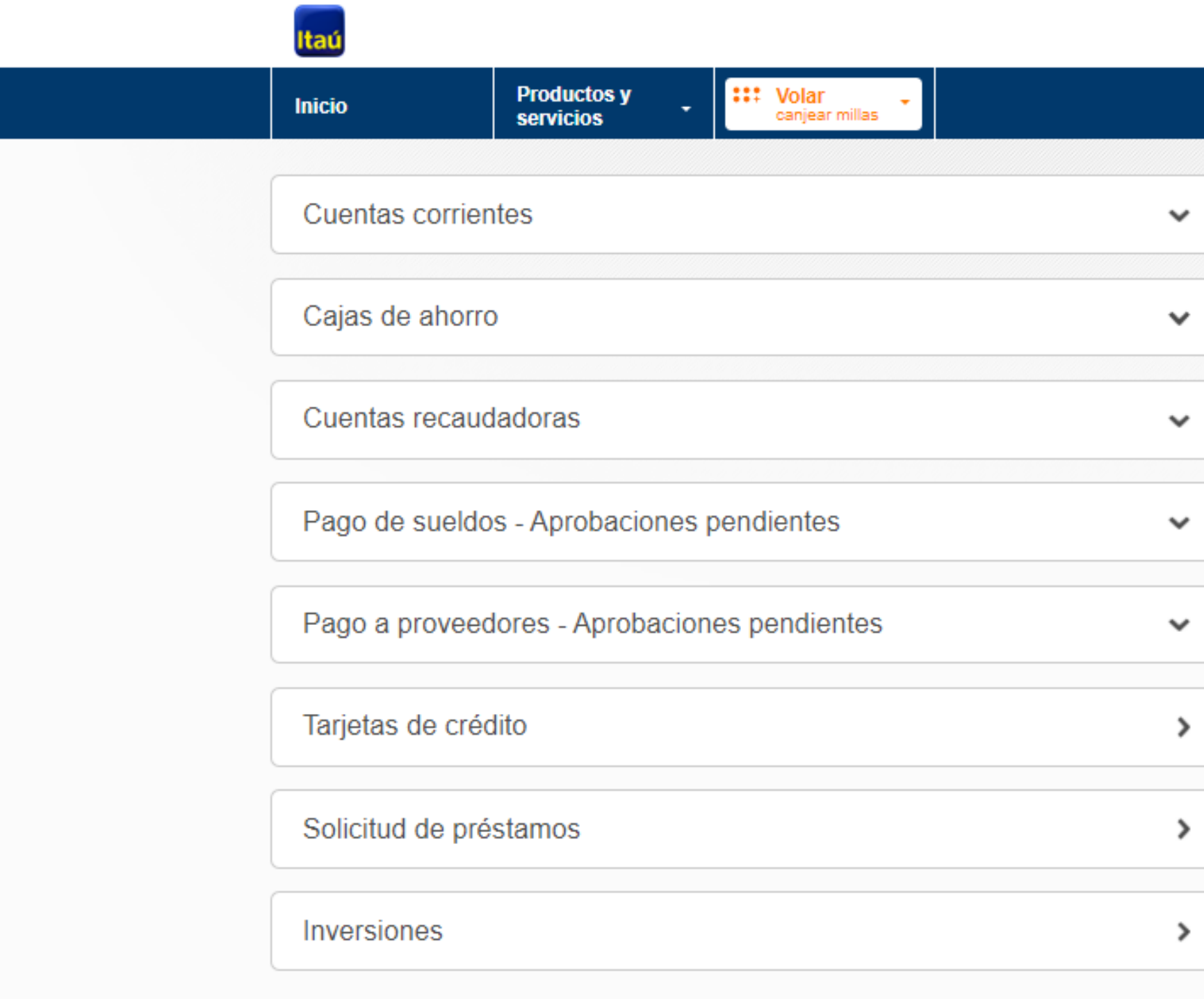

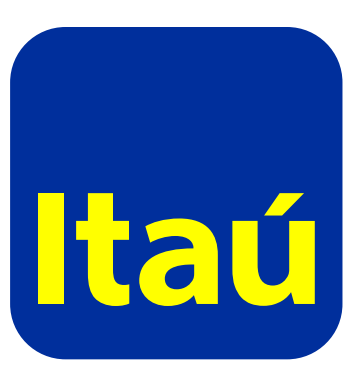

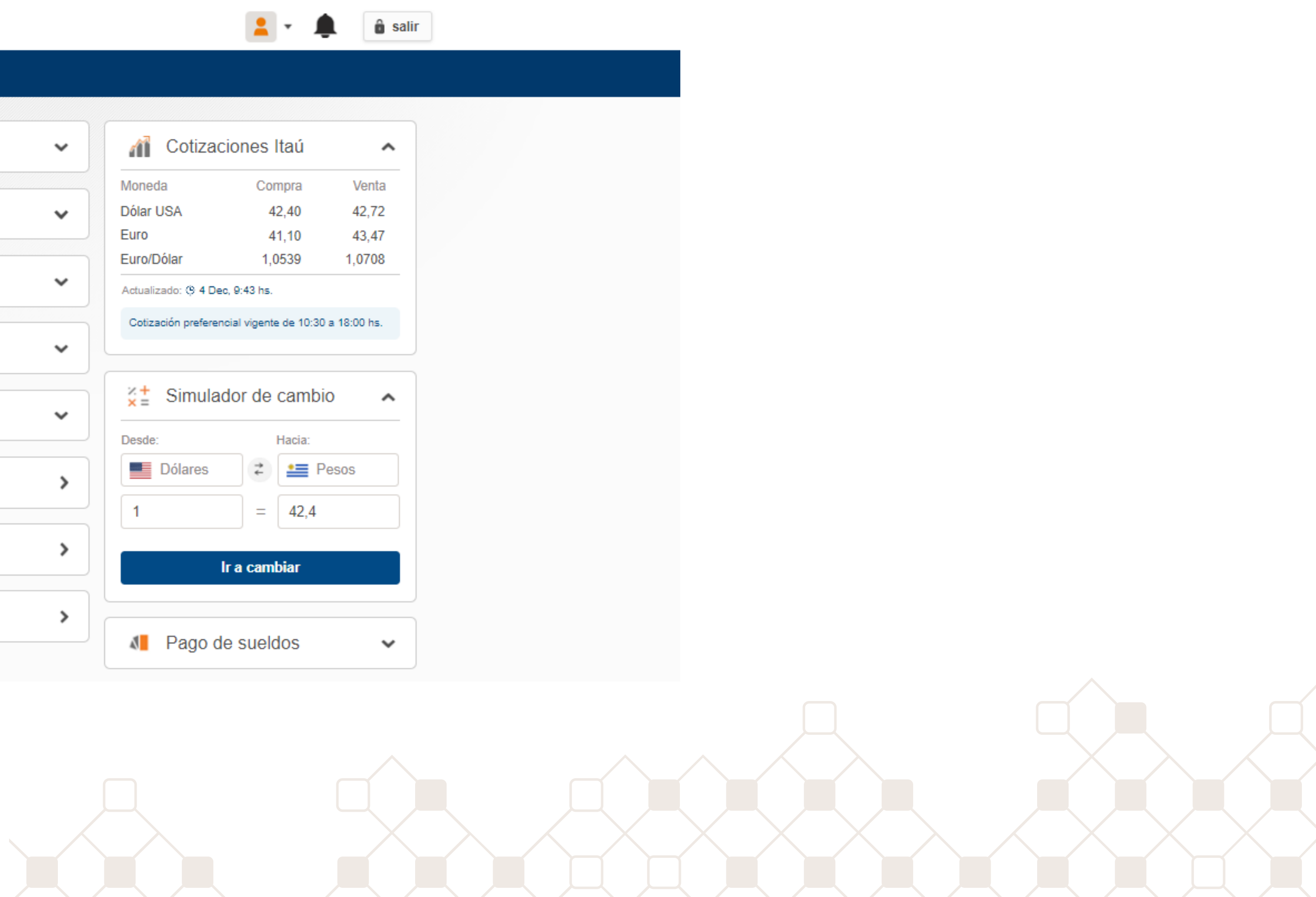

### <span id="page-4-0"></span>**Cuentas**

En el módulo de cuentas podrás consultar tus movimientos y estados de cuenta, así como también el motivo de un cheque devuelto y la confirmación de los cheques depositados.

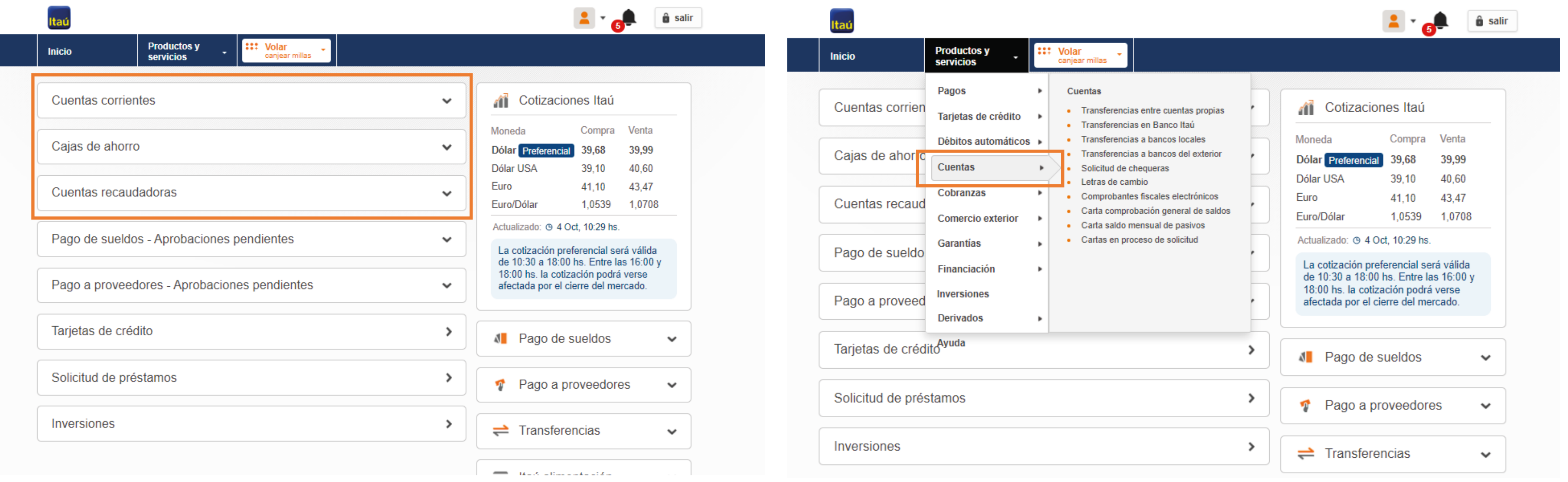

En caso de necesitar una letra de cambio, se pueden solicitar hasta las 16 hs y se pueden retirar ese mismo día en la agencia que elijas.

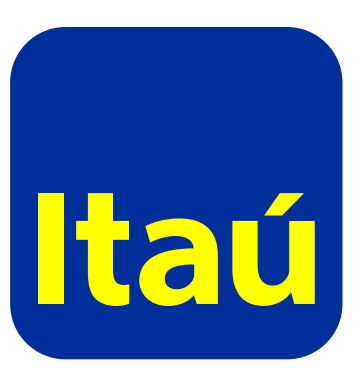

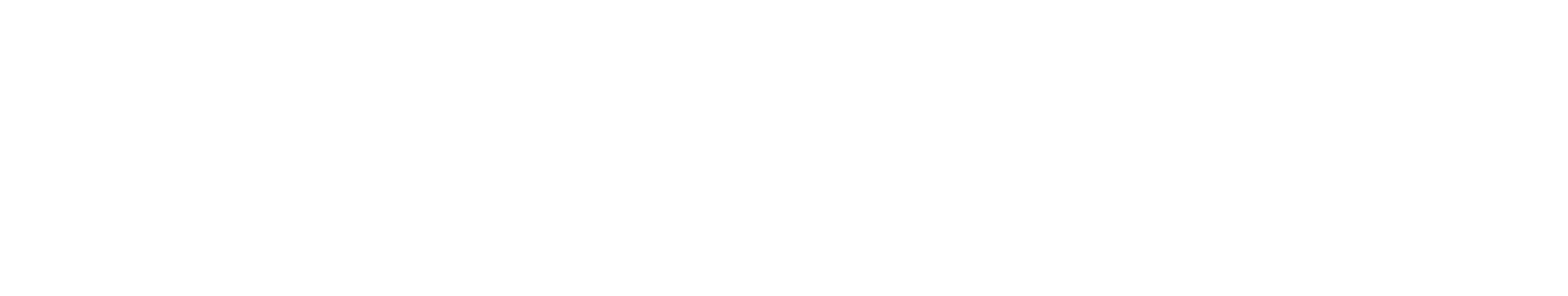

### <span id="page-5-0"></span>**Pagos**

### Podrás consultar y hacer tus pagos de forma digital.

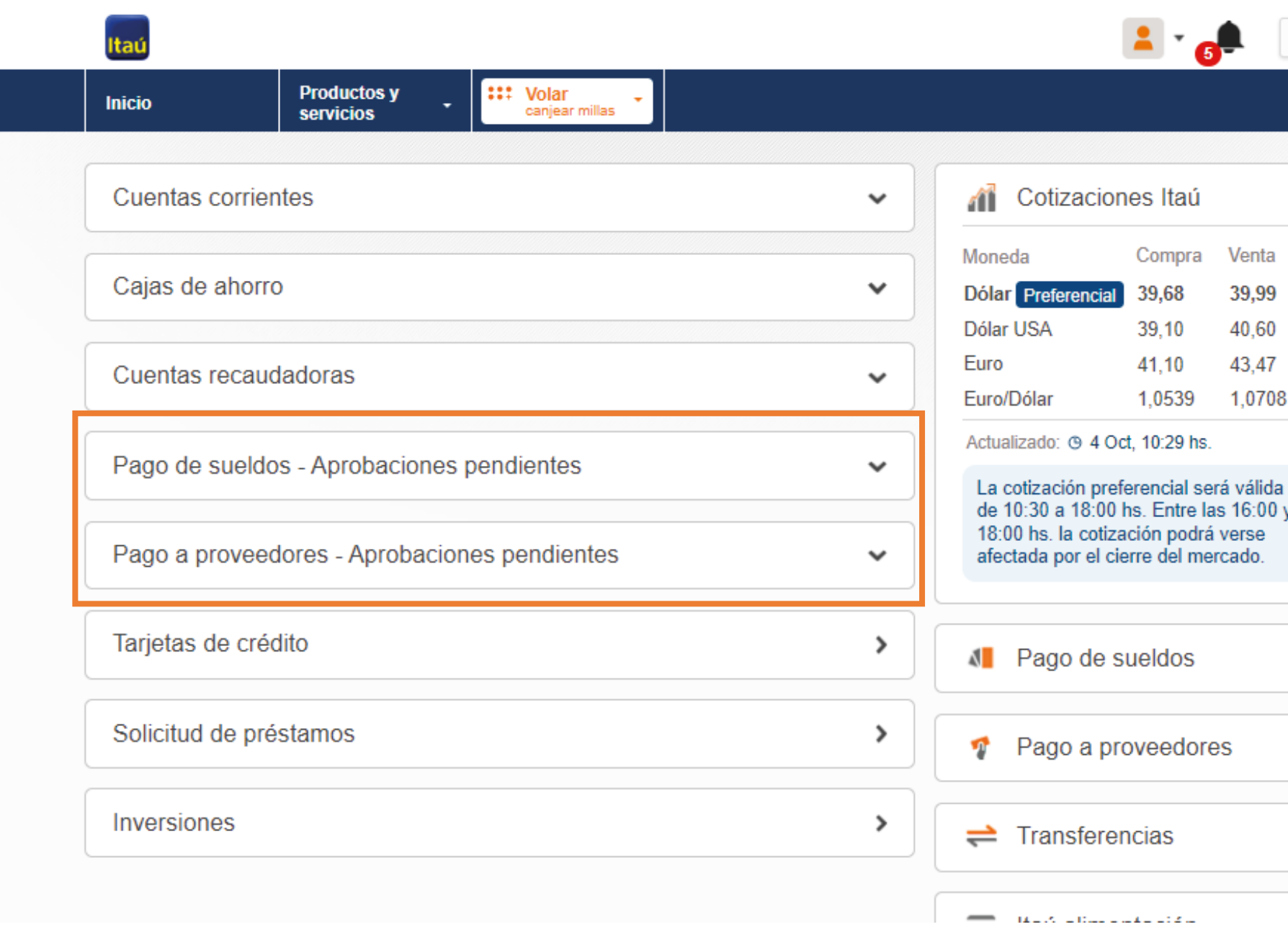

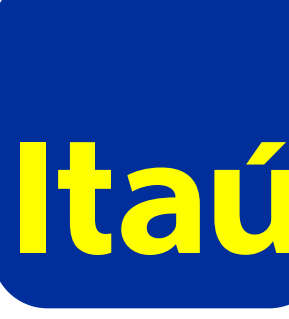

#### $\hat{\mathbf{u}}$  salir

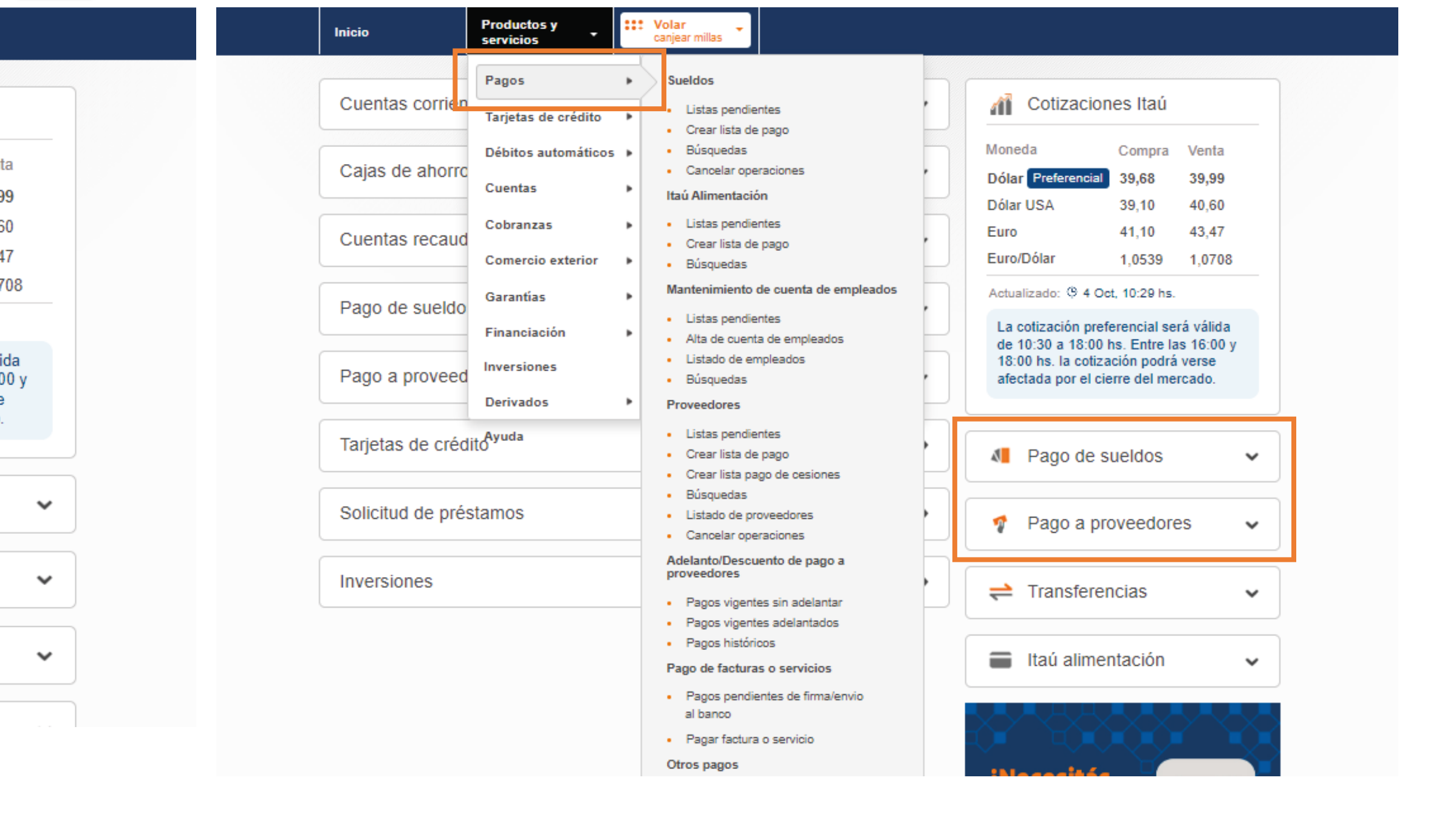

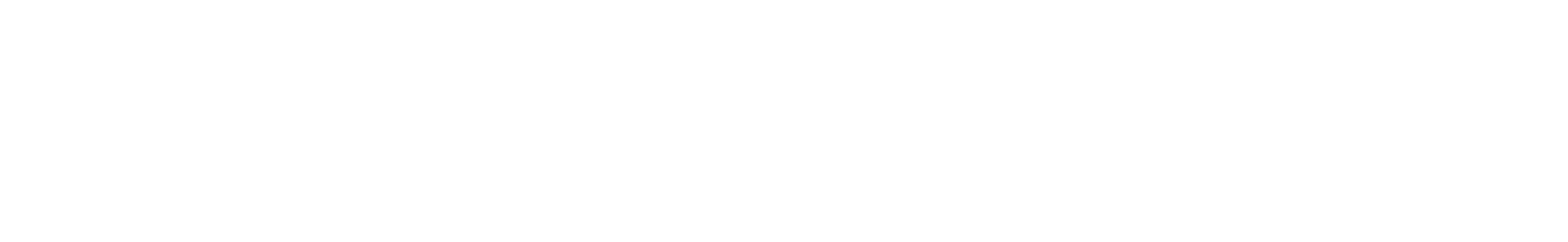

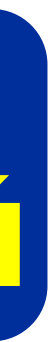

### **Sueldos/alimentación**

#### **Mantenimiento de cuentas de empleados**

### **Pagos**

### **Facturas/Servicios**

- **•** Pago de sueldos en el día (excepto Itaú Alimentación), siempre y cuando se cargue y confirme antes de las 16 hs.
- **•** La hora de corte de los pagos es para cuentas Itaú hasta las 23:30 hs y otros bancos entre 16 hs o 18 hs.
- **•** Posibilidad de Sueldos Confidenciales.
- **•** Pago a cuenta Itaú Alimentación.
- **•** Carga de pagos manual o mediante archivo.
- **•** En caso de querer cancelar un pago, se puede realizar
- **•** hasta las 18 hs del día hábil anterior solo por la web. Pagos (solo servicios autorizados) Banred y/o Sisterbanc mediante Cuenta Recaudadora.
	- **•** Pago DGI/ BPS: en línea.
	- **•** Pago Aduana (DUA´s).
	- **•** Pagos Montecon.
	- **•** Pago de factura electrónica entre empresas.
	- **•** El adelanto y descuento de Pago a Proveedores queda disponible mediante firma de contrato especial.

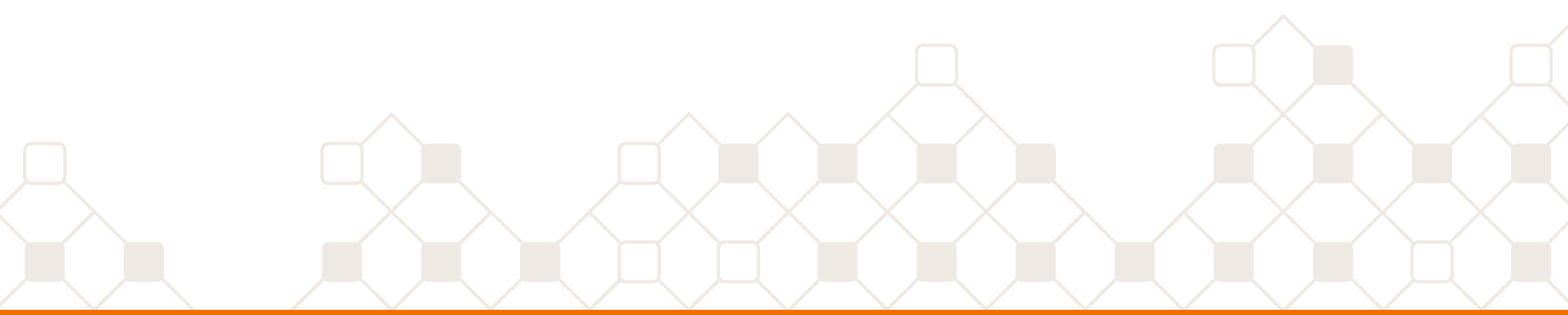

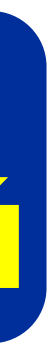

- **•** Alta masiva de empleados, la baja se realiza uno a uno.
- **•** Consulta y descarga de nómina de empleados.
- **•** En caso de querer cancelar un pago, se puede realizar hasta las 18 hs del día hábil anterior solo por la web.

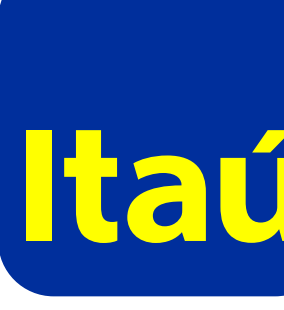

- **•** Carga de pagos manual o mediante archivo, incluye adelantos y descuentos de pagos a proveedores.
- **•** Horario de pago a proveedores hasta las 18 hs.
- **•** Horario de pago de cesiones hasta las 16 hs.

### **Proveedores/Cesiones**

## <span id="page-7-0"></span>**Tarjeta de crédito**

En el módulo de tarjetas de crédito podrás consultar tus estados de cuenta y pagarlos. Además, realizar prepagos y acreditaciones en línea.

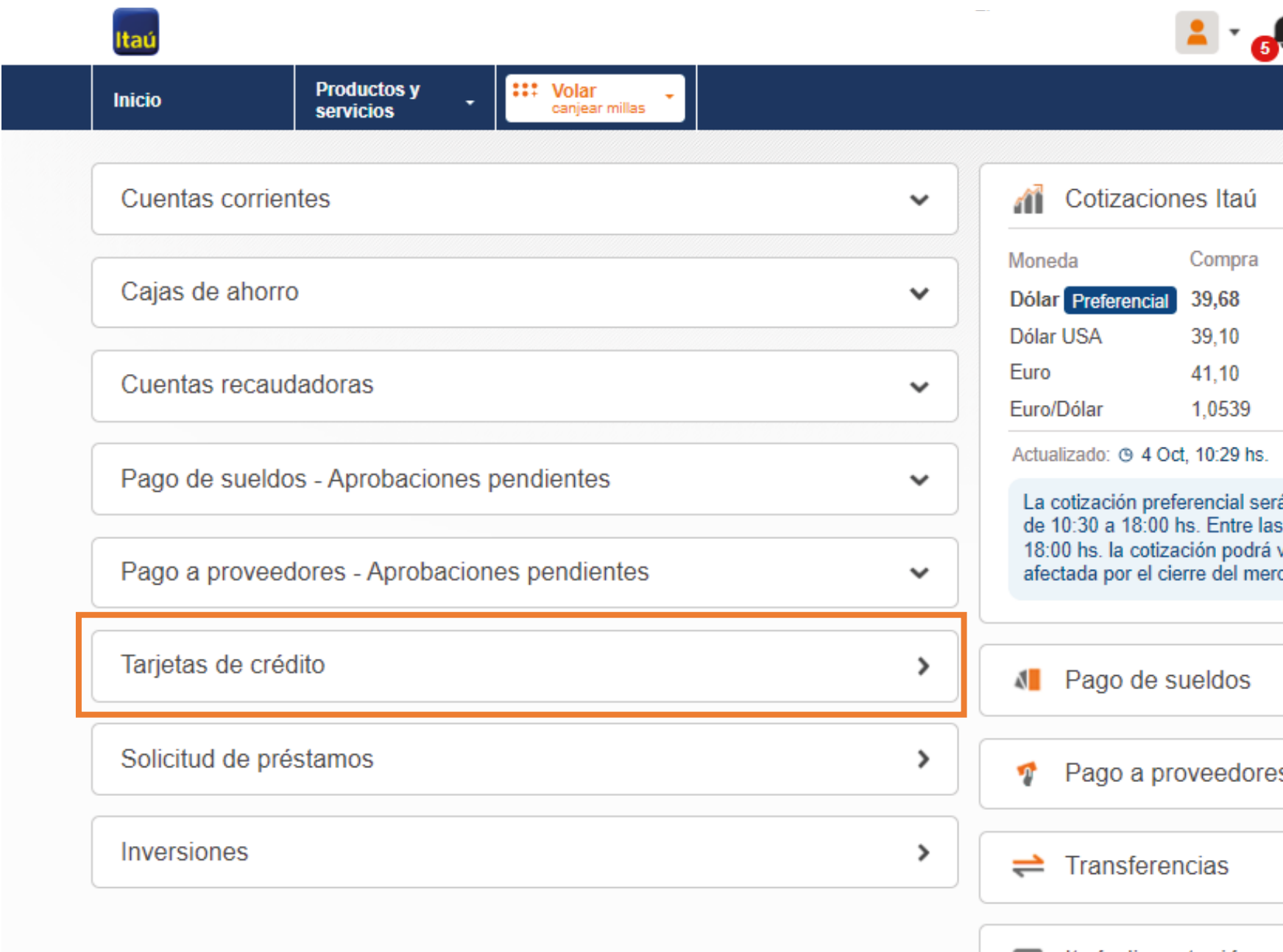

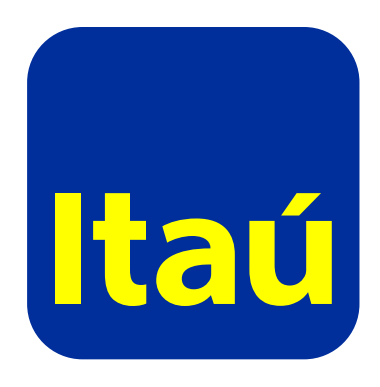

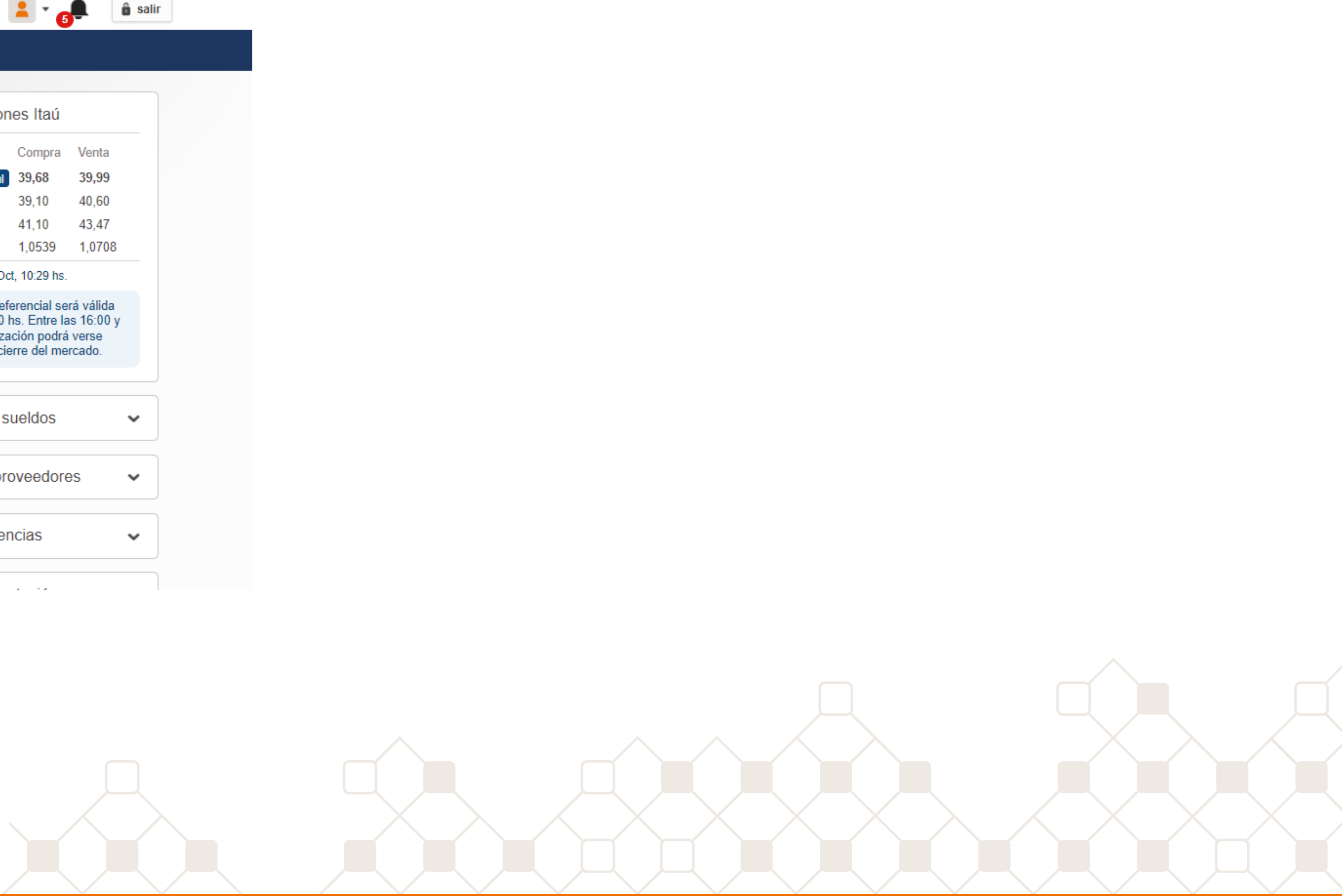

### <span id="page-8-0"></span>**Préstamos**

### Podés solicitar préstamos, créditos, créditos acordados, entre otras opciones de financiación.

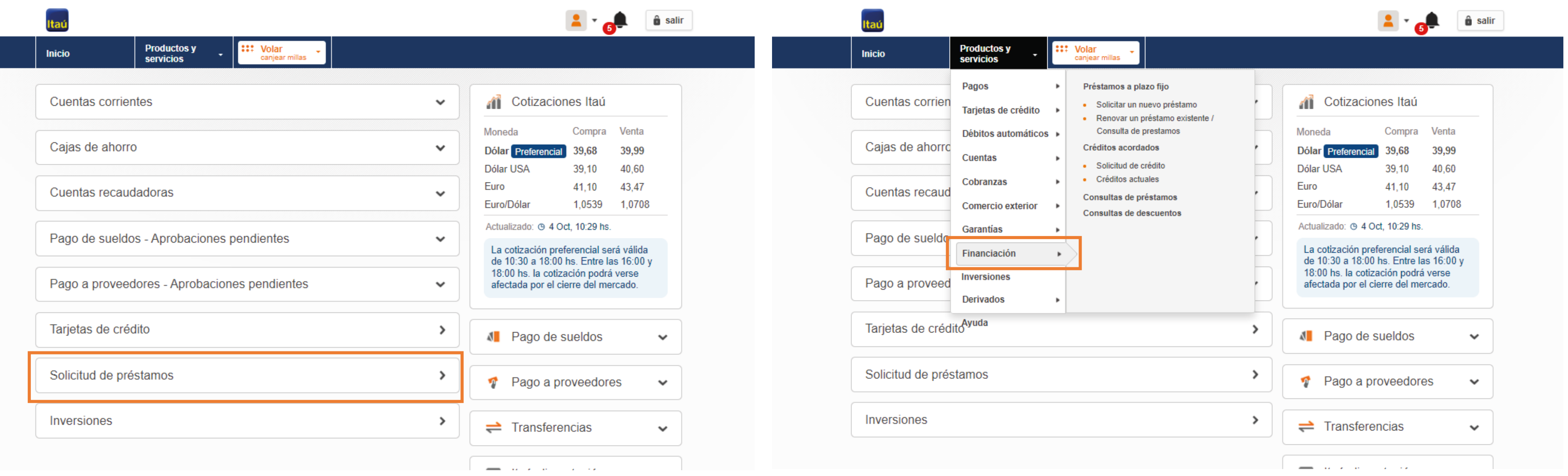

#### **Consideraciones importantes**

- **•** Posibilidad de consultar la tasa de un préstamo a plazo fijo y los intereses de un sobregiro o crédito acordado.
- **•** En caso de tener un préstamo a plazo fijo se pueden renovar por la web (no app) por menor, mayor o igual importe.
- **•** El vencimiento de los préstamos a plazo fijo no puede ser mayor a 365 días.

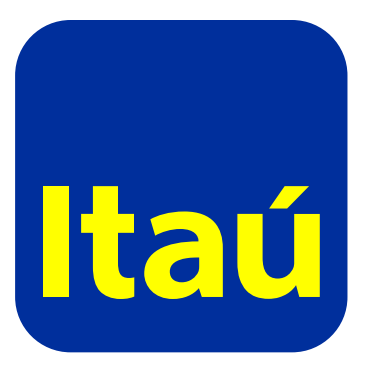

- **•** Se puede consultar un histórico de préstamos a plazo fijo y crédito acordados solicitados.
	- **•** Las operaciones vencidas se pueden renovar.
	- **•** Los vales se pueden renovar 10 días antes del vencimiento.
	- **•** Posibilidad vía web de firmar un único contrato y vale que aplique para la contratación de préstamos a plazo fijo y créditos acordados.

### <span id="page-9-0"></span>**Inversiones**

### Consultá la posición de tus inversiones.

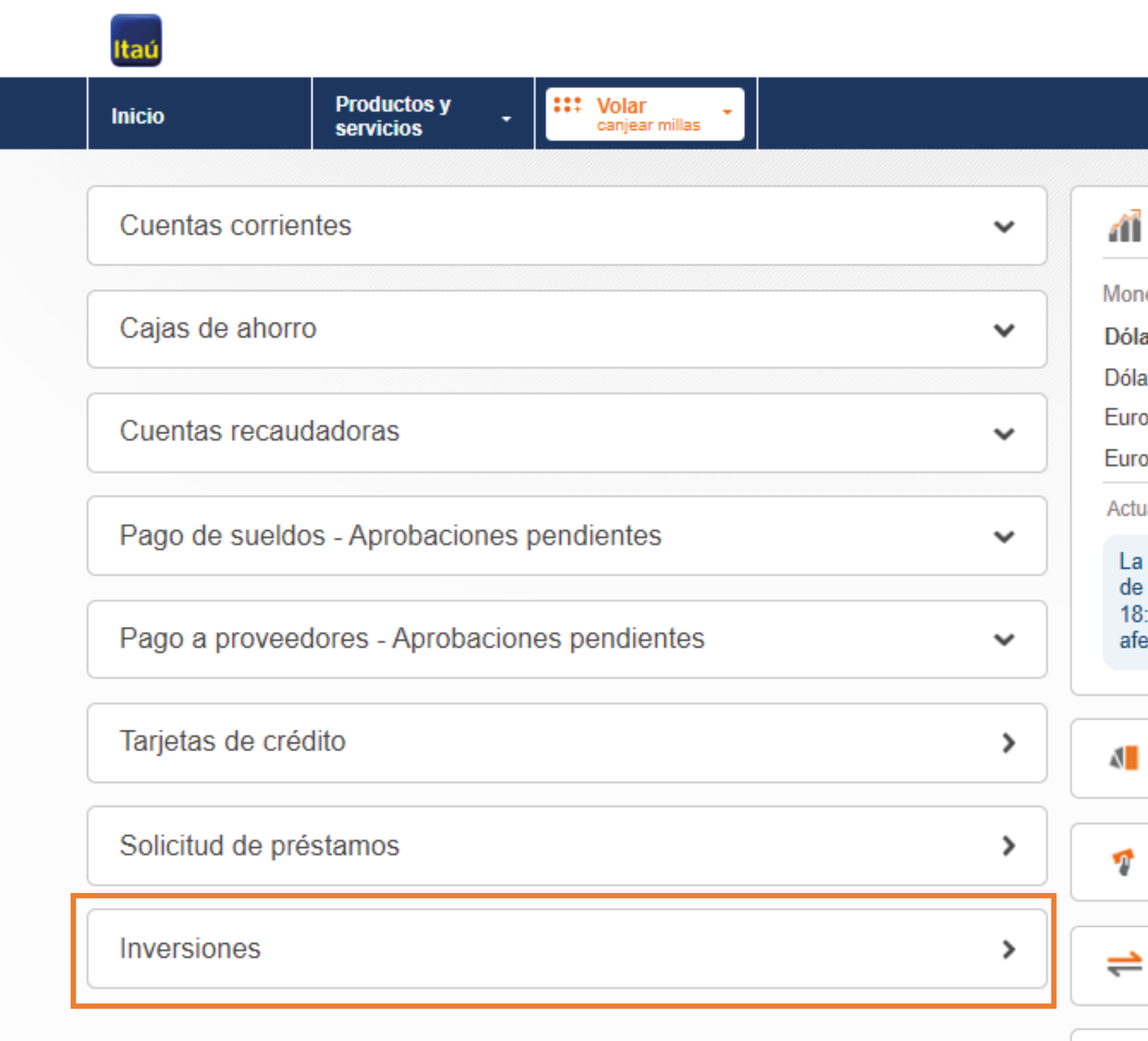

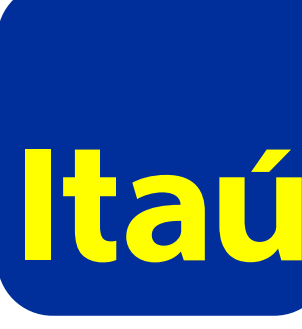

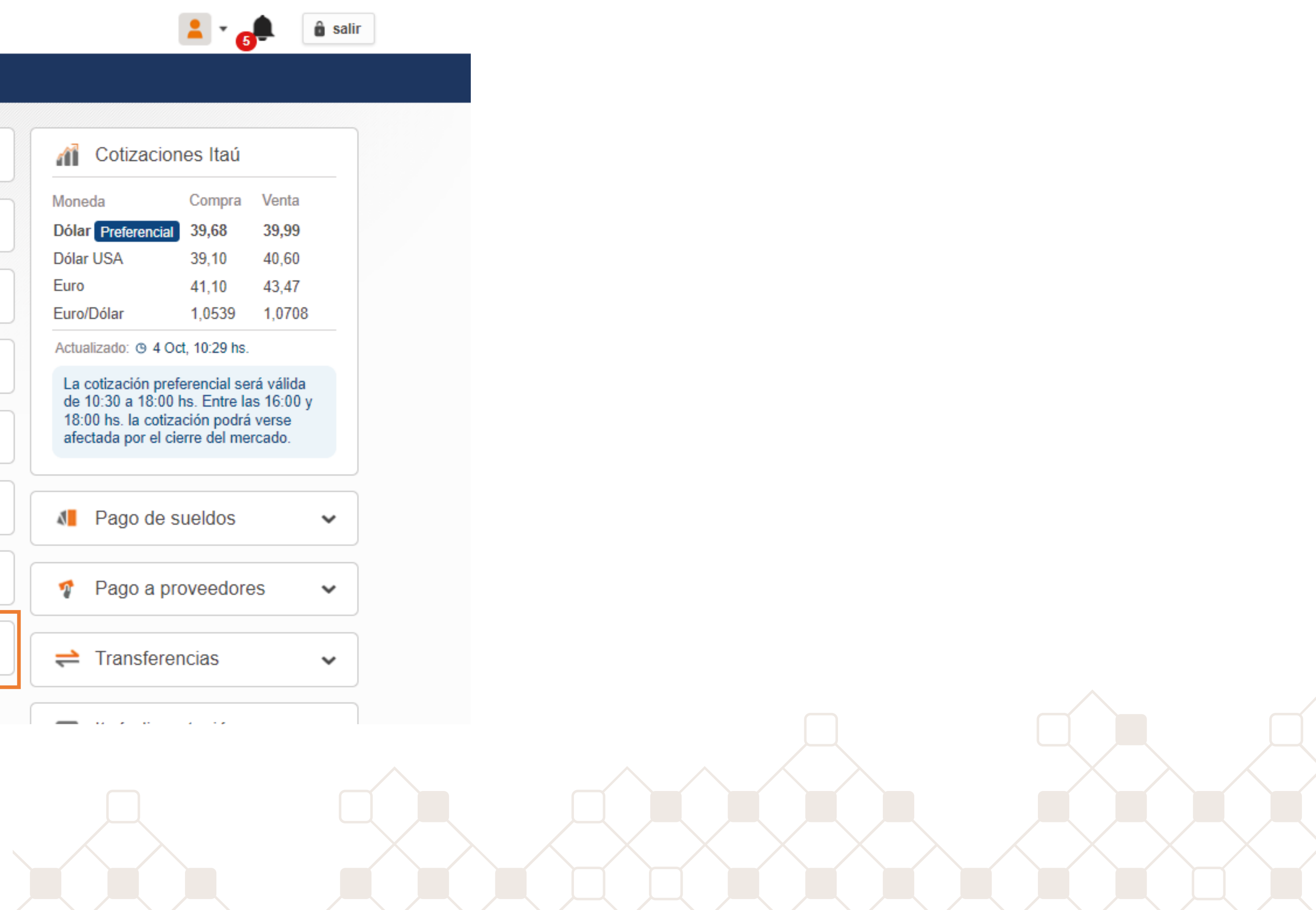

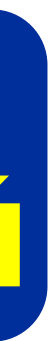

### <span id="page-10-0"></span>**Transferencias**

Podés transferir y hacer tus movimientos online.

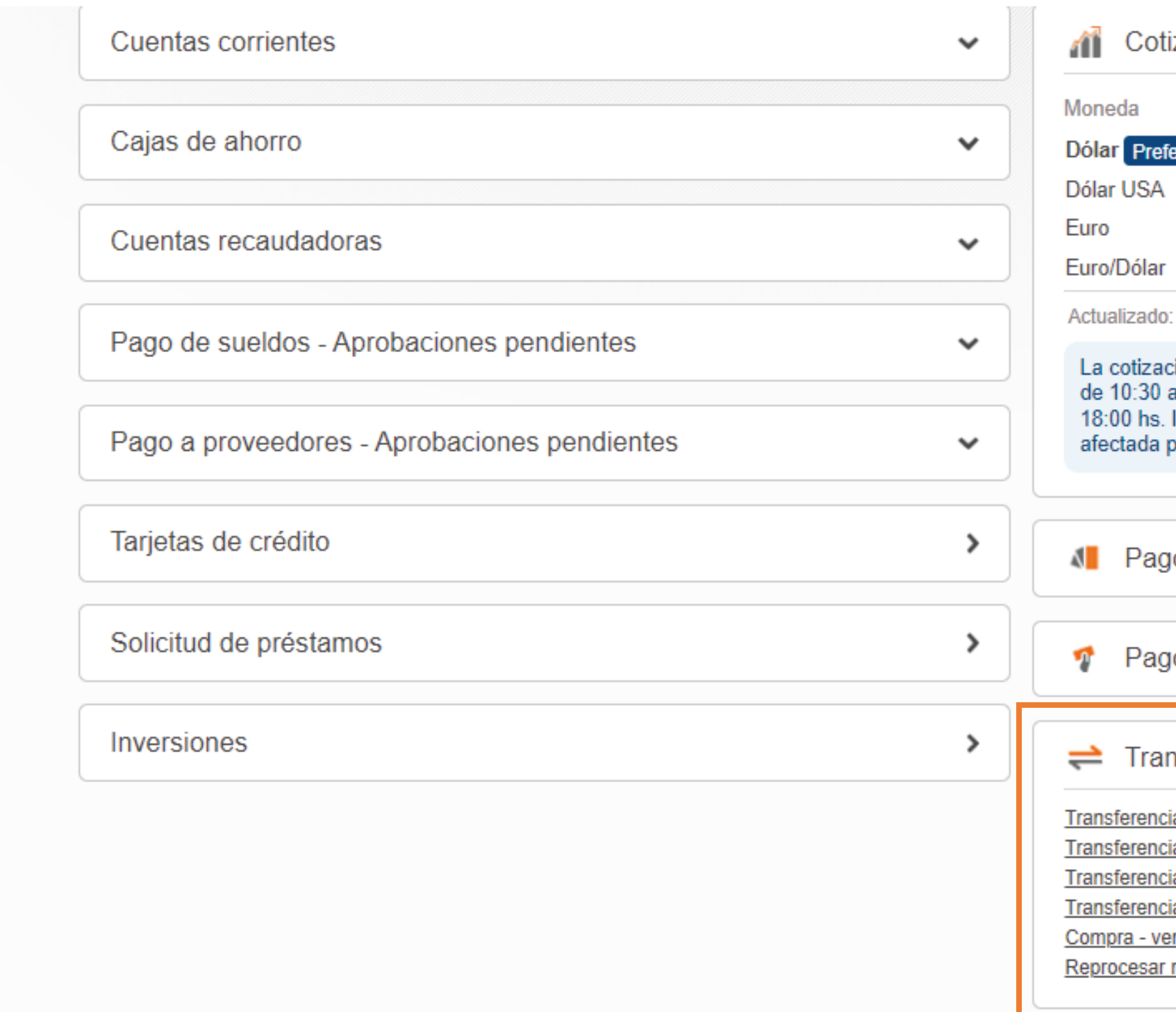

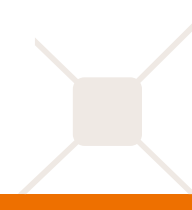

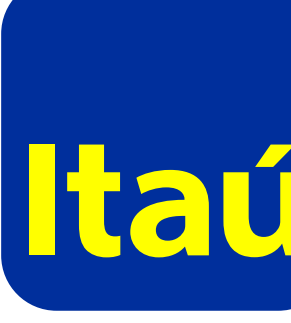

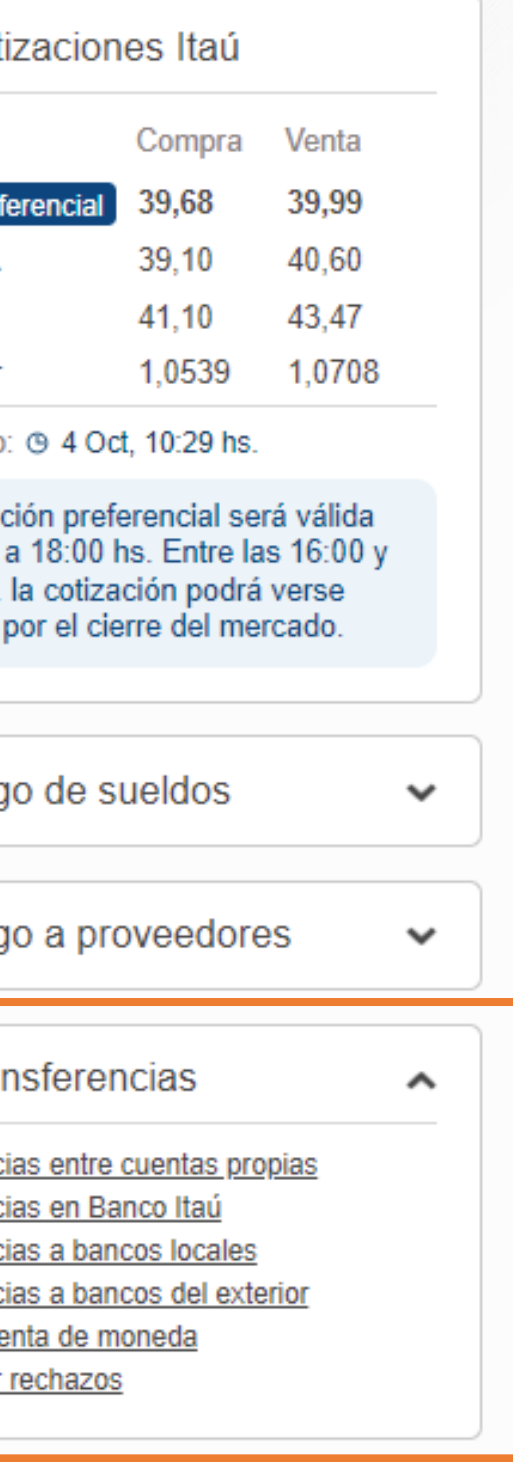

### **Más información**

- **•** Transferencias a cuentas propias, cuentas Itaú y de otros bancos.
- **•** Compraventa de moneda: por web o app entre las 10:30 hs y 17 hs. El tipo de cambio se actualiza en tiempo real.
- **•** A bancos locales: hasta las 16 hs.
- **•** A bancos del exterior: hasta las 17 hs.
- **•** Transferencias a IEDE´s: hasta las 16 hs y se pueden cargar manual o mediante archivo.
- **•** Posibilidad de cancelar por la web transferencias locales hasta las 9:30 hs del día de fecha de pago, luego por instrucción por carta.
- **•** Las modificaciones de órdenes de pago se realizan presentando una carta al área operativa.

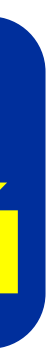

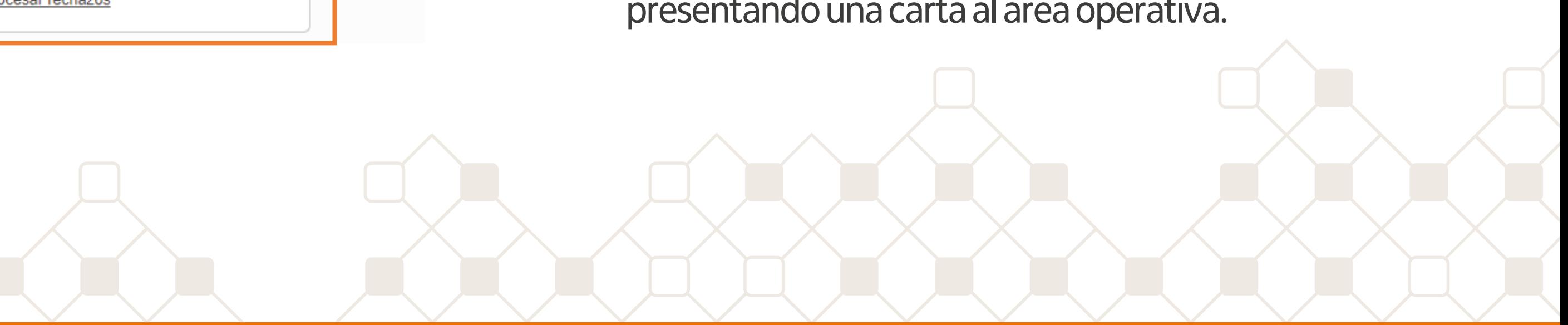

### <span id="page-11-0"></span>**Cobranzas**

Consultá y cargá tus débitos directos en cuenta Itaú. Además, organizá y cobrá tus adelantos y descuentos de proveedores.

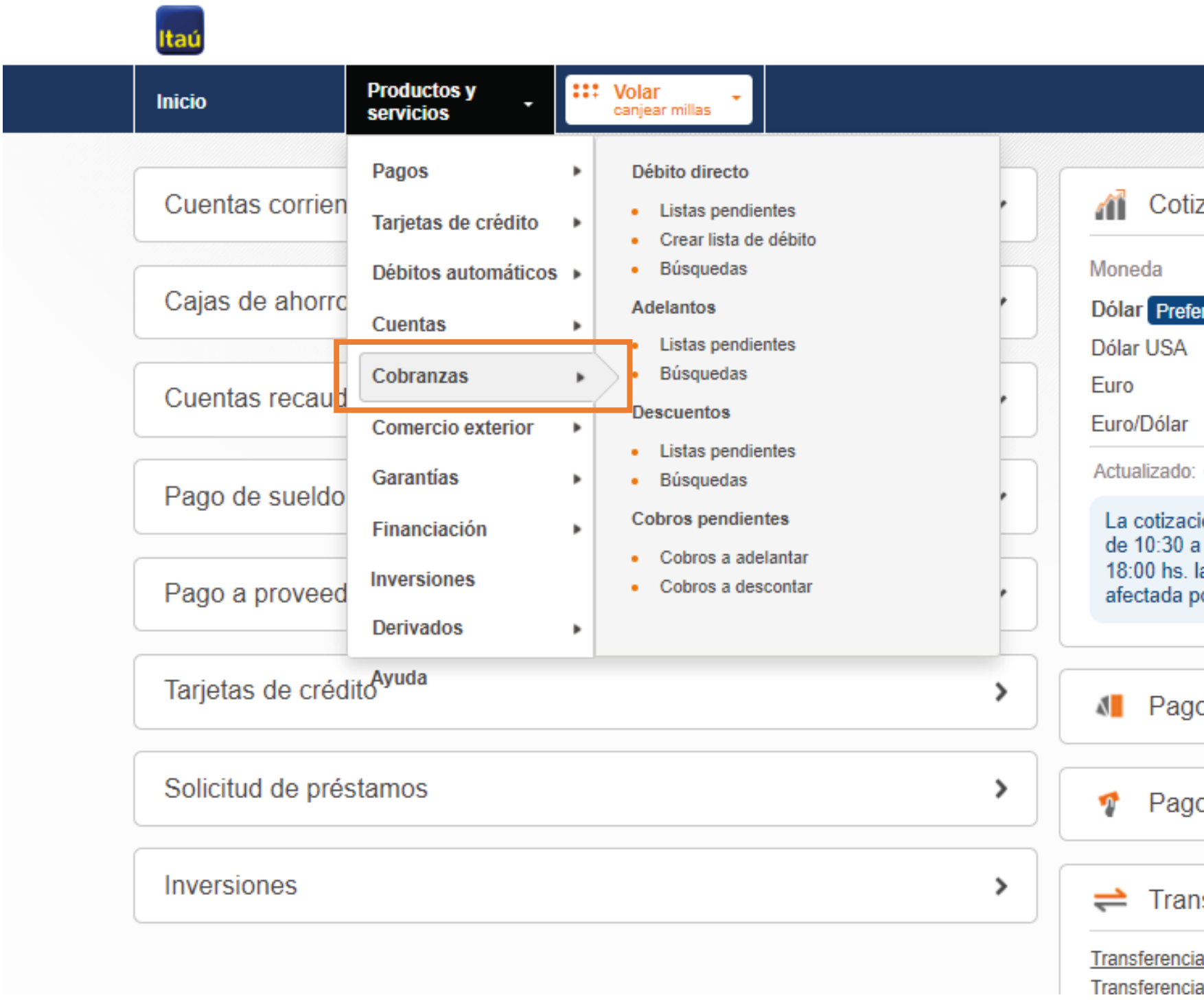

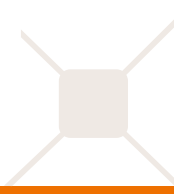

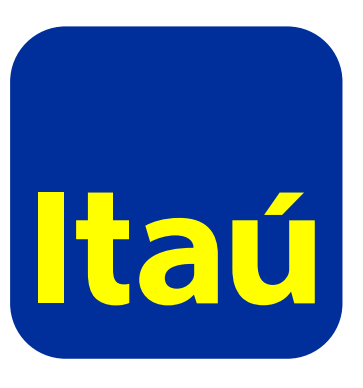

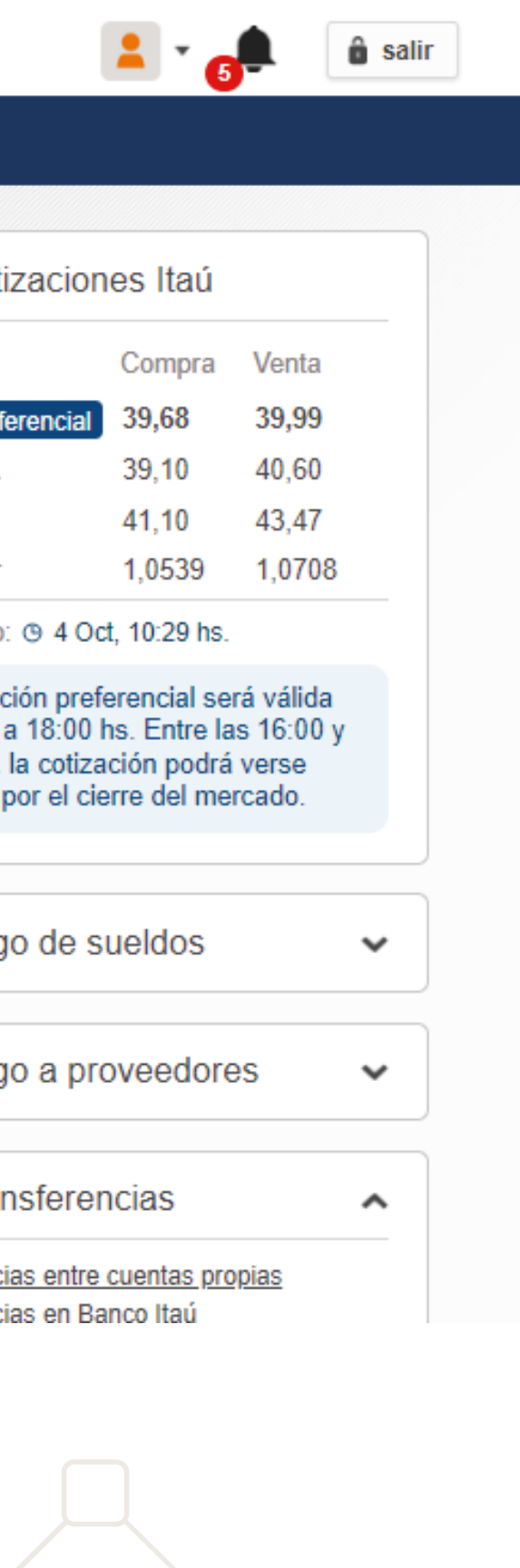

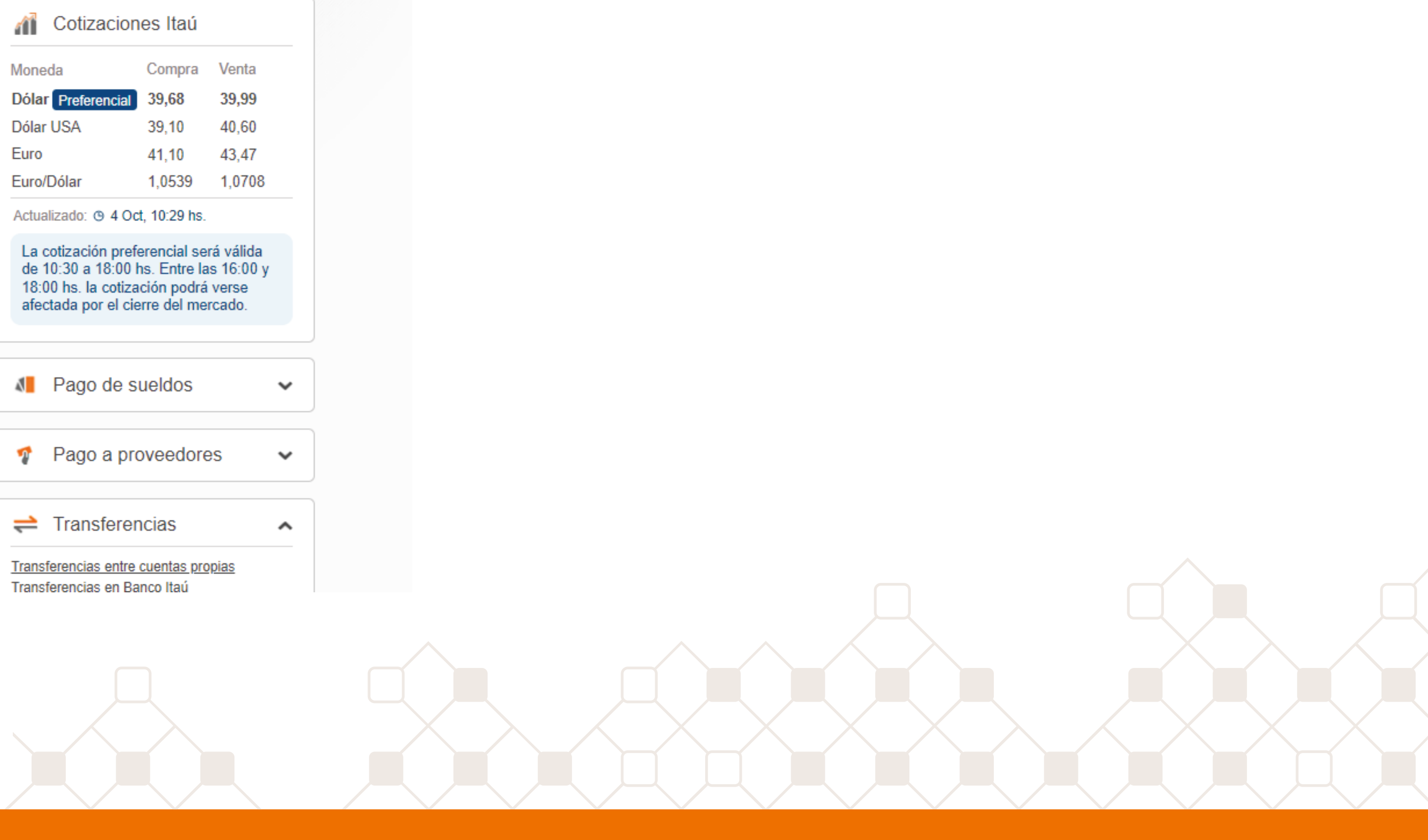

## <span id="page-12-0"></span>**Comercio exterior**

Conocé todas las operaciones que podés hacer desde nuestros canales digitales. Podés crear Cartas de Crédito, realizar consultas generales y realizar una búsqueda de oportunidades.

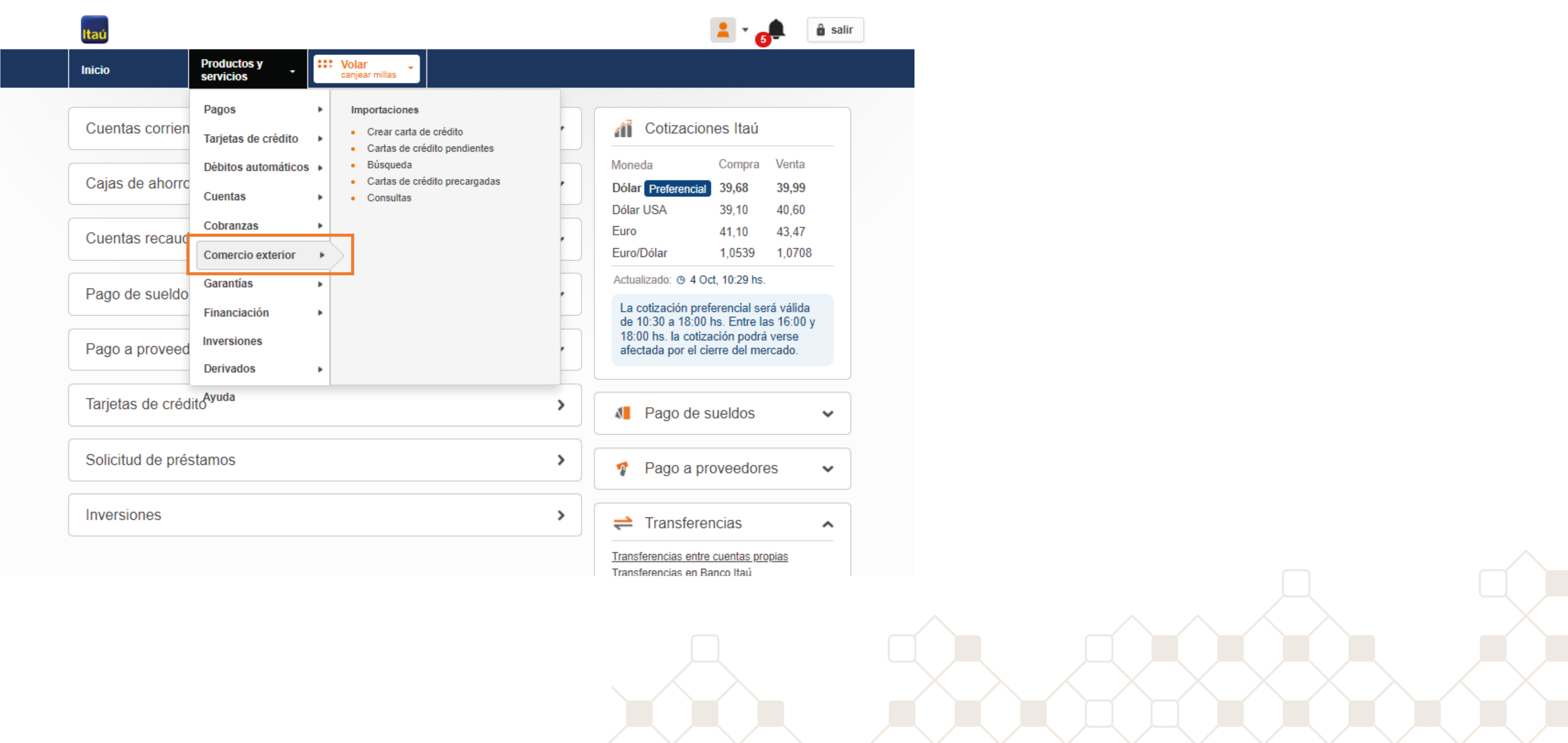

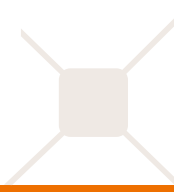

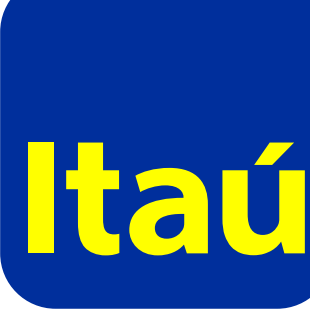

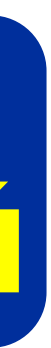

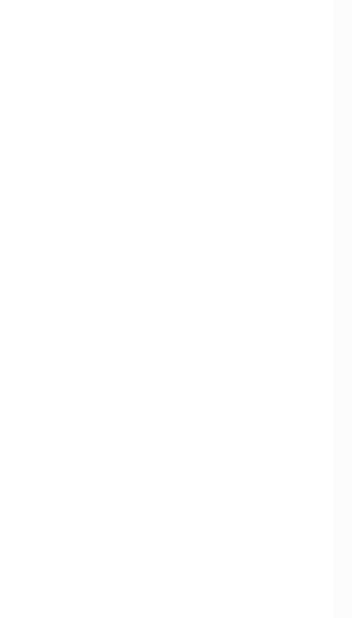

### <span id="page-13-0"></span>**Garantías**

Podés solicitar nuevos avales sin monto y/o plazo máximo. Además de consultar los actuales o renovarlos por igual o mayor importe.

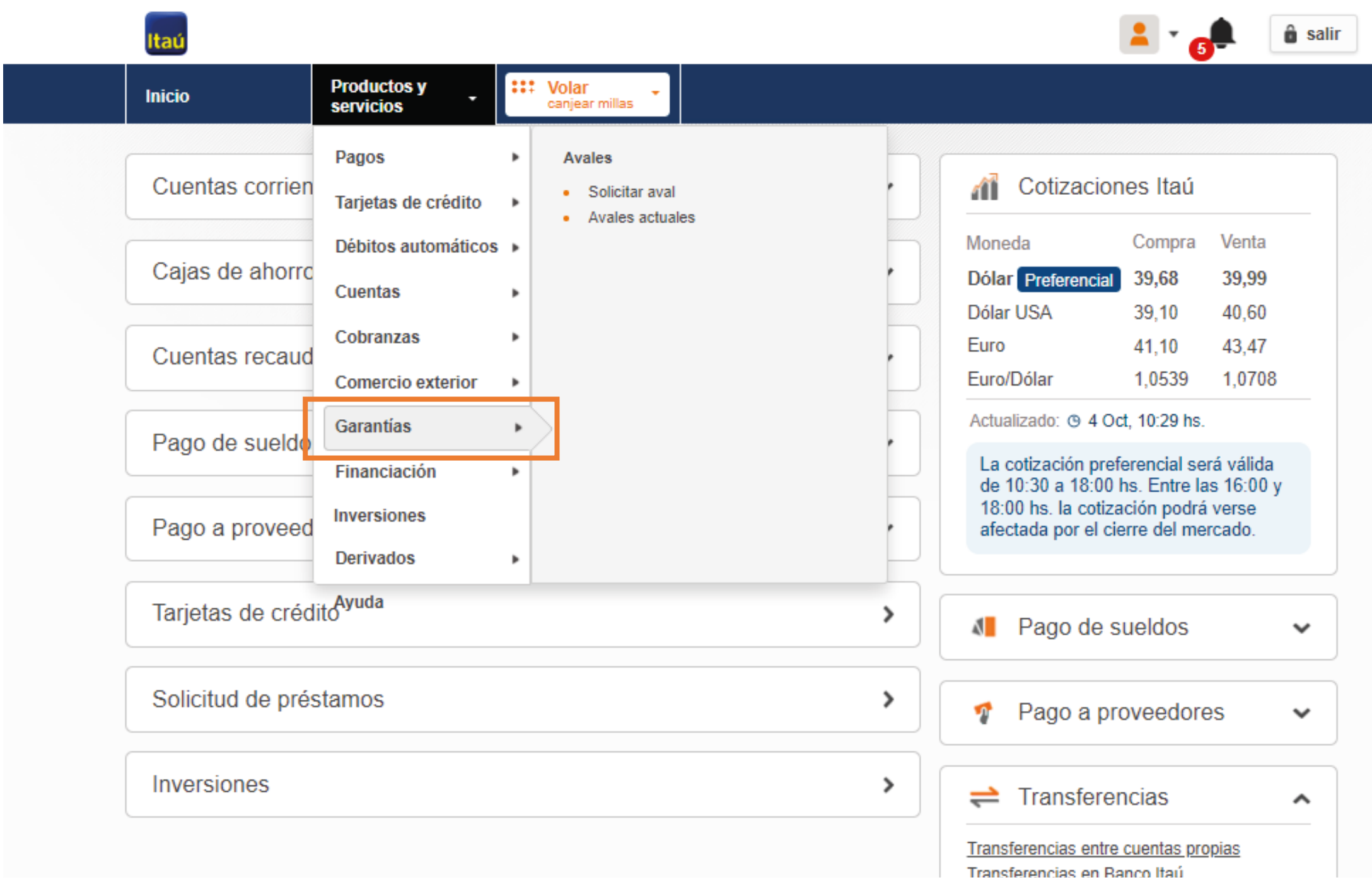

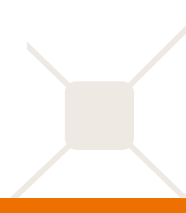

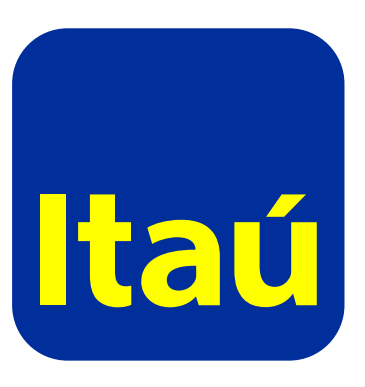

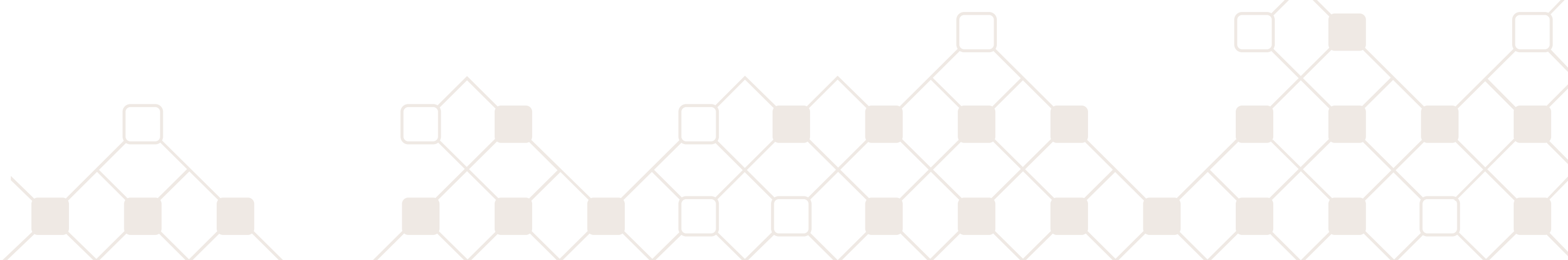

### <span id="page-14-0"></span>**Derivados**

### Consultá los Derivados de commodities y monedas actuales.

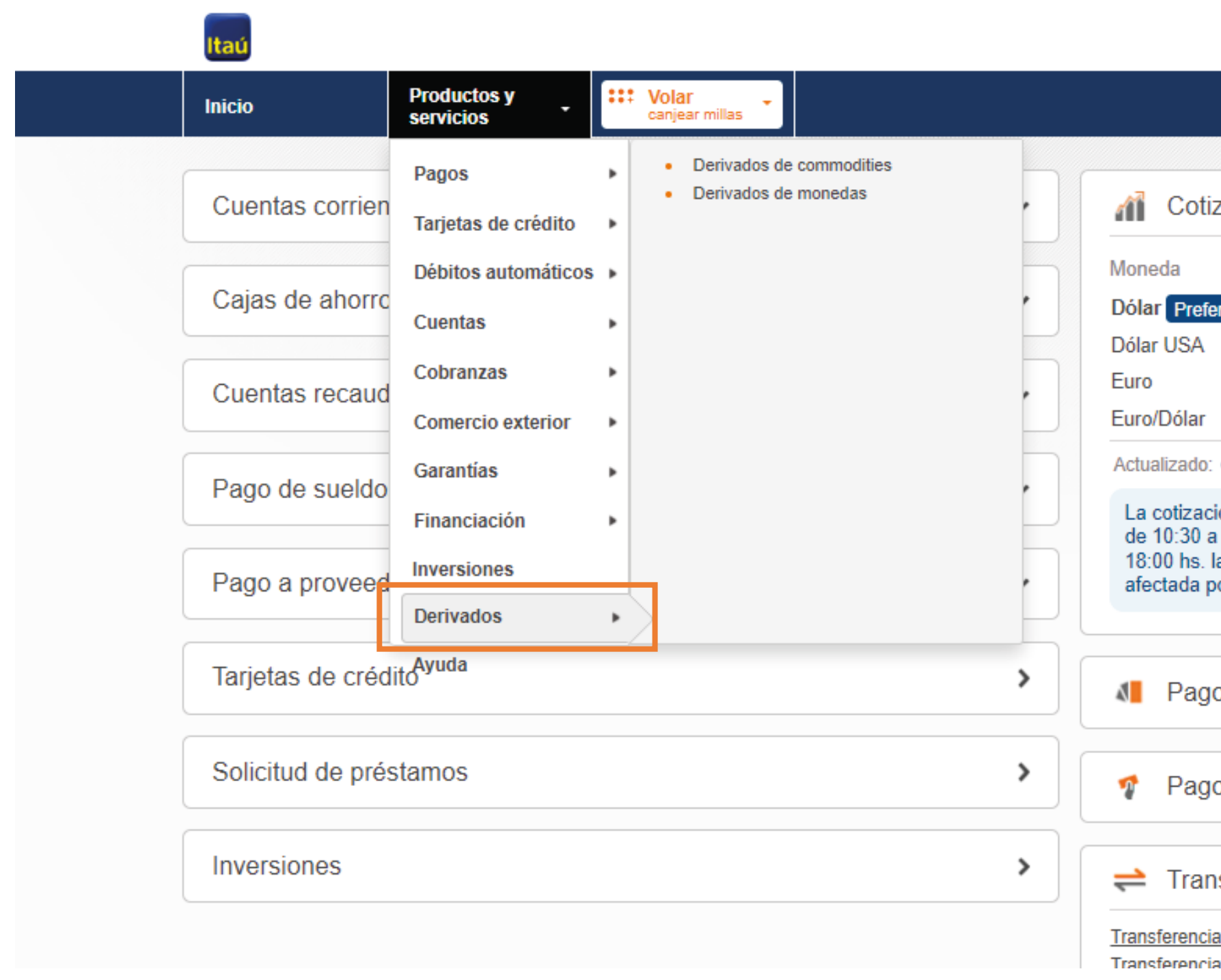

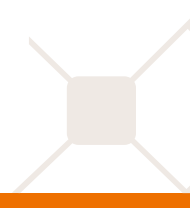

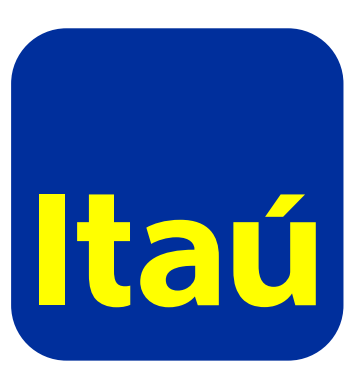

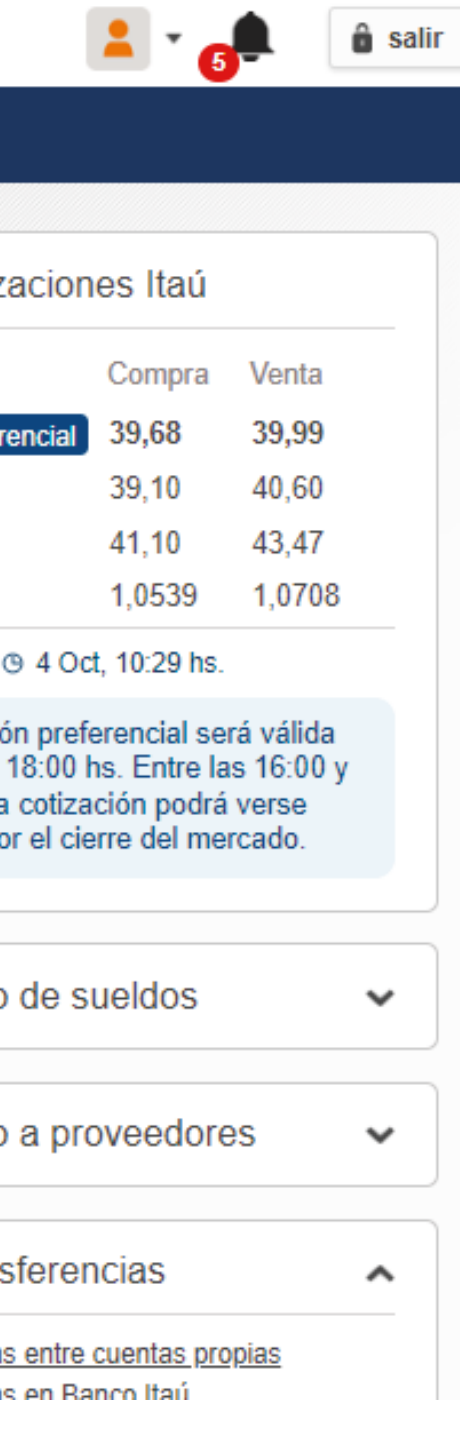

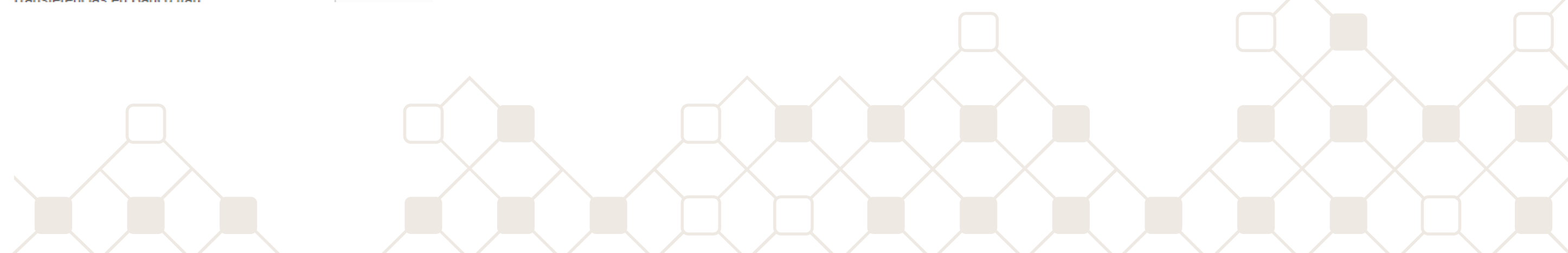

## <span id="page-15-0"></span>**App Itaú para Empresas**

Conocé todo lo que podés hacer a través de la App.

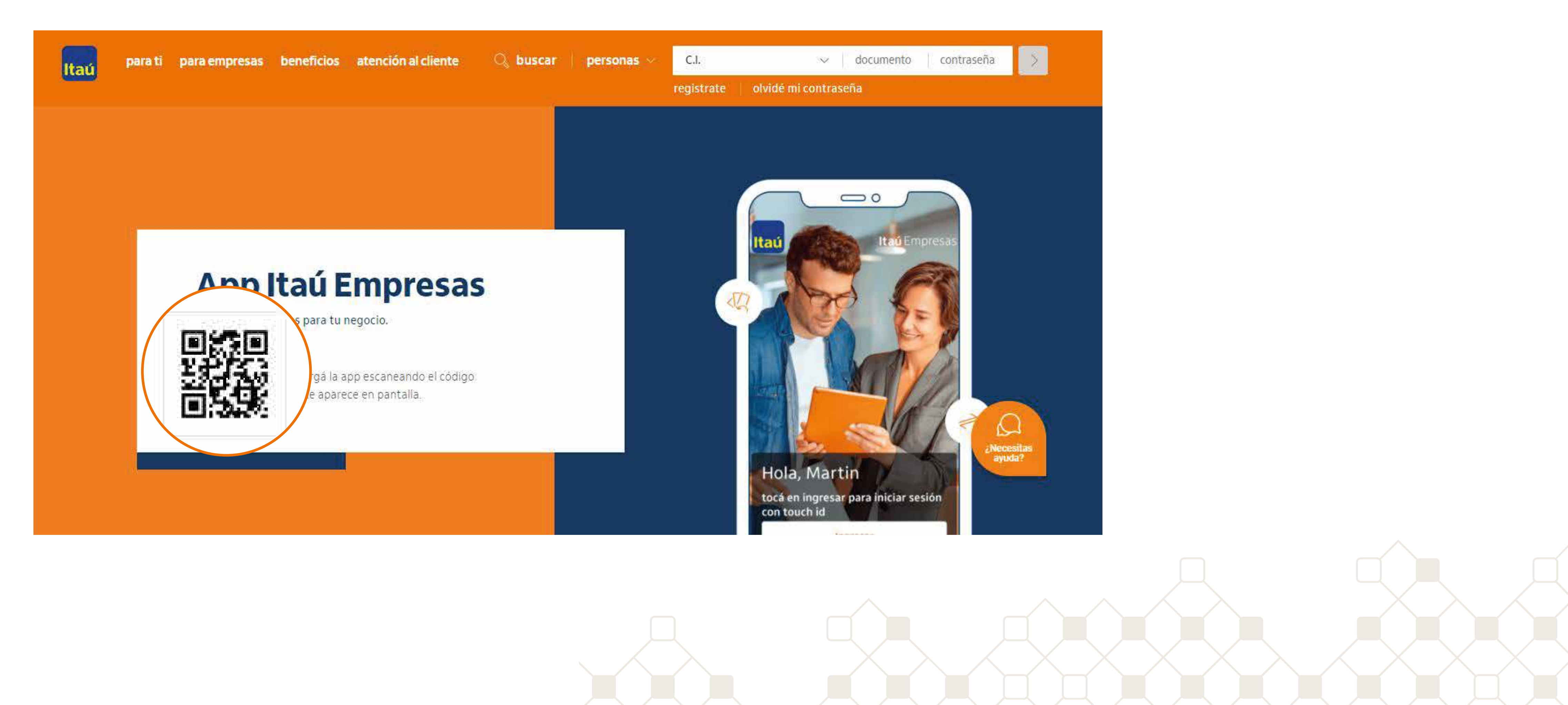

![](_page_15_Picture_3.jpeg)

## <span id="page-16-0"></span>**Funcionalidades App Itaú para Empresas**

A través de la app podés realizar pagos, transferencias, cobranzas y solicitar financiación. Además, podés activar el iToken y operar de forma ágil.

![](_page_16_Picture_2.jpeg)

![](_page_16_Picture_3.jpeg)

![](_page_16_Picture_4.jpeg)

![](_page_16_Picture_5.jpeg)

## <span id="page-17-0"></span>**Operaciones APP Itaú para Empresas**

Conocé los pagos que podés realizar, las transferencias y tus cobranzas. Además, podés solicitar préstamos a plazo fijo y conocer el estado de los mismos.

![](_page_17_Picture_2.jpeg)

# tat

![](_page_17_Picture_4.jpeg)

## <span id="page-18-0"></span>**Histórico de operaciones**

### Consultá las operaciones pasadas que hayas realizado para que no se te pase nada.

![](_page_18_Picture_2.jpeg)

![](_page_18_Picture_3.jpeg)

![](_page_18_Picture_5.jpeg)

![](_page_18_Picture_6.jpeg)

### <span id="page-19-0"></span>**Anexo**

### Conocé más haciendo **clic aquí** [o consultá a tu oficial de cuentas.](https://www.itau.com.uy/inst/contratosCartillas.html)

![](_page_19_Picture_38.jpeg)

![](_page_19_Picture_3.jpeg)

Por más información sobre cada producto iniciá sesión en itau.com.uy con tu usuario y contraseña de empresa y hacé clic en el botón de ayuda. Además, te dejamos la web de **[contratos y cartillas](https://www.itau.com.uy/inst/contratosCartillas.html)** para que puedas descargar formularios, contratos, entre otros documentos de interés.

![](_page_19_Picture_5.jpeg)